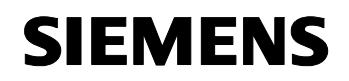

March 2008

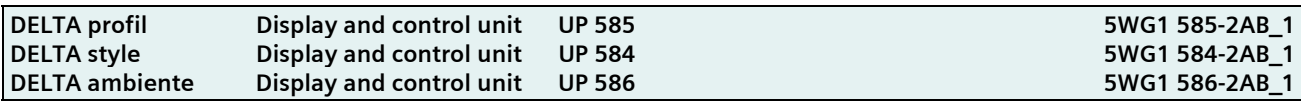

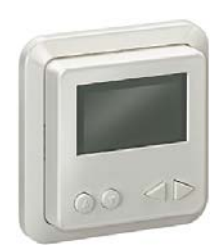

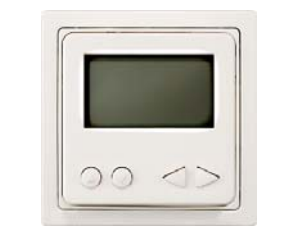

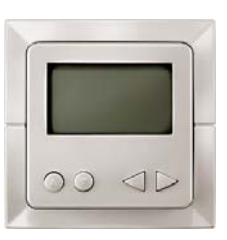

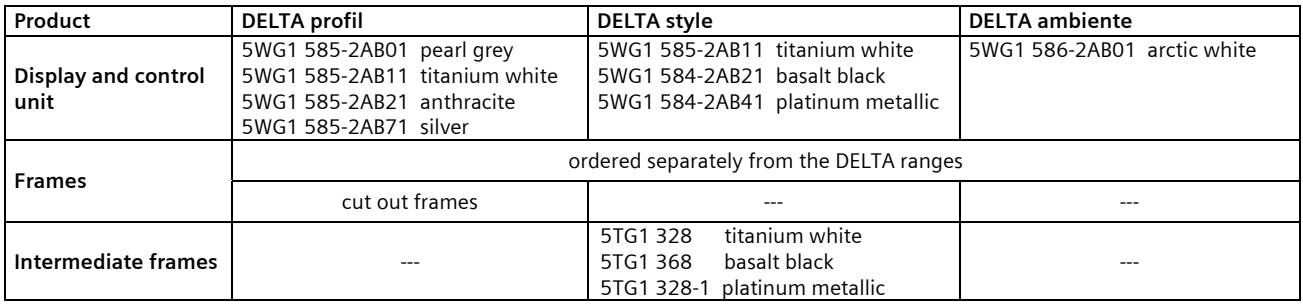

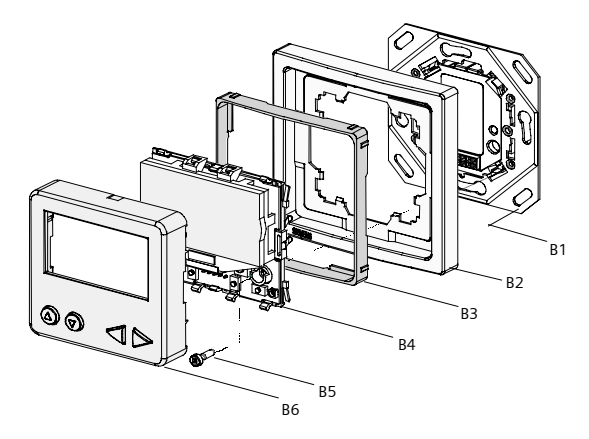

*Diagram 1: Installation of the display unit* 

# **Product and Applications Description**

The display unit is used to indicate freely programmable messages. A message generally consists of read-only text and placeholders.

The display unit can be freely configured with different fonts, characters and symbols. Depending on the parameter settings, it is possible to assign alarm functions to the messages. The display is carried out via a graphical LC display. If Arial font is used in 12 pt, 5 lines can be displayed. The LC display contains green/yellow backlighting which can be switched on and off via software. The output of an alarm tone can also be set.

- B1 Driver with bus connection \*)
- B2 Frame
- B3 Intermediate frame (only for DELTA style)
- B4 Display unit \*)
- B5 Fixing screw \*)
- B6 Blende \*)
- \*) Lieferumfang

The various messages can be selected by pressing the two push buttons on the display unit. It is also possible to operate selectable bus functions with two further push buttons.

The display unit is placed on the bus driver module together with the relevant frame. It can only function in connection with this bus driver module and an appropriate application program i.e. the display unit consists of the device [hardware] and the application program [software].

The frames are not included with supply and must be ordered separately. The intermediate frame should be used for DELTA style.

#### **Technical Product Information**

March 2008

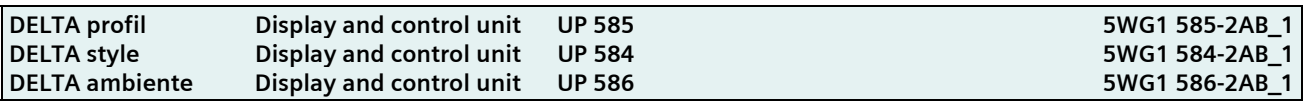

With the help of ETS, the application programs can be selected and the specific parameters and addresses can be assigned.

## **Application programs**

# **01 07 Graphical display unit 801501**

(for ETS2 version 1.2 or later) **01 07 Graphical display unit 801502** 

(for ETS3 version 1.0 or later)

- The graphical display unit can indicate up to 16 different messages about the states of bus devices using various fonts or symbols and can also actively modify these states.
- The display unit has backlighting as well as a buzzer. Both the backlighting and the buzzer can be set, optionally active or passive mode.
- In the event of an alarm, a signal is sent on the bus and the selected message simultaneously flashes in the centre of the display unit (the frequency can be set).

#### Note:

The application programs can be used only with ETS2 version 1.2 or later versions of the ETS.

## **Installation instructions**

• The device can be used for fixed installations, in dry interior spaces and for integration into a flush socket.

**DANGER** 

- The device may only be installed and commissioned by an authorized electrician.
- The device may not be inserted in the same box as 230 V devices.
- The device may be used in switch sockets, if VDE approved devices have been used.
- The prevailing safety and accident regulations must be observed.
- The device may not be opened.
- For planning and construction of electric installations, the relevant guidelines, regulations and standards of the respective country are to be considered.

## **Technical data**

## **Power supply**

• via the bus line

## **Operating elements**

- 2 push buttons for operating the display function
- 2 push buttons for operating the selectable bus functions
- 1 learning button under the cover for toggling between normal mode / addressing mode

#### **Display elements**

- LC display (contains green/yellow backlighting which can be switched on and off via software)
- 1 red LED for checking the bus voltage and for displaying normal mode / addressing mode

#### **Number of messages**

• 16 (freely selectable)

#### **Number of characters per message**

- up to 30 characters per line depending on the font
- up to 3 lines

## **Alarm functions**

- priority display of alarm messages
- optical display (flashing)
- acoustic signal (signal tone)
- acoustic feedback via push button action

## **Connections**

• KNX/EIB bus terminal

#### **Mechanical data**

- Housing: plastic
- Dimensions (L x W x D):
	- Display unit UP 584, UP 585, UP 586:  $65 \times 65 \times 20$  mm (without spring)
	- 65 x 65 x 33 mm (including spring)
- Driver: 71 x 71 x 16 mm • Weight: approx. 100 g
- Fire load: approx. 1500 kJ  $\pm$  10 %
- Installation: The display unit is mounted on the relevant bus driver module. It cannot be plugged onto the standard type of bus coupler and no other operator interfaces can be operated on the driver.

GAMMA *instabus*

**Technical Product Information** 

March 2008

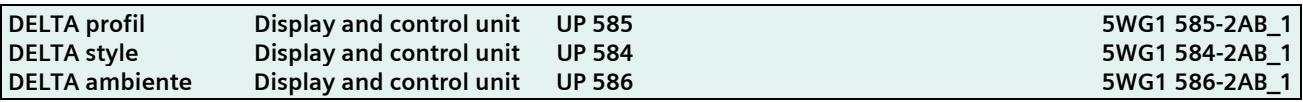

#### **Electrical safety**

- Degree of pollution (according to IEC 60664-1): 2
- Type of protection (according to EN 60529): IP 20
- Protection class (according to IEC 61140): III
- Overvoltage category (according to IEC 60664-1): III
- Bus: safety extra-low voltage SELV DC 24 V
- Device complies with EN 50090-2-2 and IEC 60664-1

## **EMC requirements**

• complies with EN 50081-1, EN 50090-2-2 and EN 61000-6-2

## **Environmental conditions**

- Climatic withstand capability: EN 50090-2-2
- Ambient operating temperature:  $-5...+45$  °C
- Storage temperature:  $-25...+70$  °C
- Relative humidity [not condensing): 5 % to 93 %

## **Reliability**

• Rate of failure: 572 fit

## **Markings**

• KNX EIB

## **CE mark**

• In accordance with the EMC guideline (residential and functional buildings) and the low voltage guideline

# **Location and function of the operating elements**

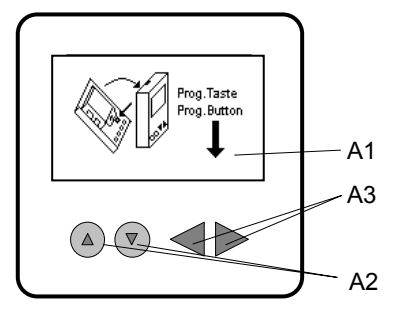

*Diagram 2: Location of the display and operating elements* 

- A1 LC display (LCD) for indicating the messages
- A2 Push buttons for scrolling through the lines (UP / DOWN)
- A3 Push buttons for controlling the selectable bus functions

# **Installation of the driver**

General description

The display unit is placed on the driver together with the relevant frame.

The driver with bus connection is inserted in boxes of 60 mm ∅ using screw fixing.

The connection to the bus line is carried out via plug-in screwless terminals for single-core conductors.

The driver with bus connection should be mounted so that the interface is located at the bottom (Diagram 3). This ensures that the display unit that is connected to the interface is mounted in the correct operational position.

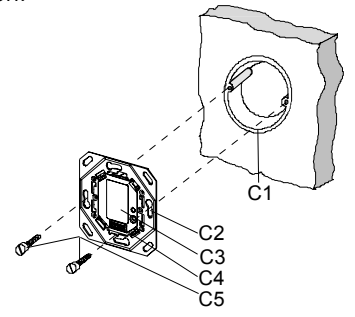

*Diagram 3: Installation of the driver with bus connection* 

- C1 Installation box (60 mm  $\emptyset$  according to DIN 49073)
- C2 Slots for fixing
- C3 Driver with bus connection
- C4 Interface
- C5 Fixing screws

Bus terminal (Diagram 4)

The bus terminal (D2) is located at the rear of the driver.

#### GAMMA *instabus*

#### **Technical Product Information**

March 2008

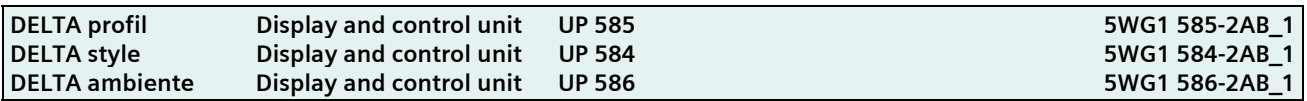

Connecting the bus cable (Diagram 4)

- − The bus terminal (D2) is suitable for single-core conductors with 0.6 ... 0.8 mm  $\varnothing$ .
- − The bus terminal (terminal block) (D2) consists of two components (D2.1, D2.2), each with four terminal contacts, Diagram 7.
- − Strip the insulation from the conductor (D3) and place in the terminal (D2) (red =  $+$ , grey =  $-$ ).

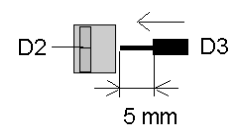

*Diagram 4: Connecting the bus cable* 

# **Installation of the display**

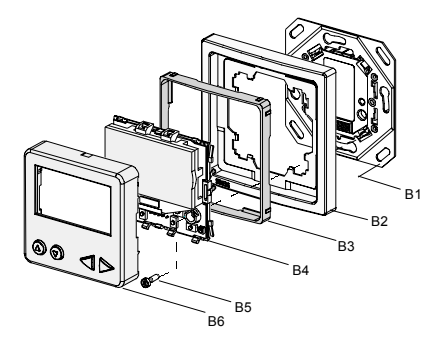

- B1 Driver with bus connection
- B2 Frames
- B3 Intermediate frame (only for DELTA style)
- B4 Display unit
- B5 Screws for fixing the display unit onto the driver B1
- B6 Cover
- Place the display unit (B4) with B6 and the relevant frame (B2) onto the driver (B1).
- Remove the cover (B6) from the display unit as described under 'Dismantling' in order to program the physical address.
- Secure the display unit (B4) with the two screws (B5).
- Now program the physical address. The location of the programming button and the programming LED is indicated in Diagram 5.
- Remove the protective film from the LC display, Diagram 6c.
- Place the cover (B6) on the display unit again (B4).

Location of the programming button and programming LED

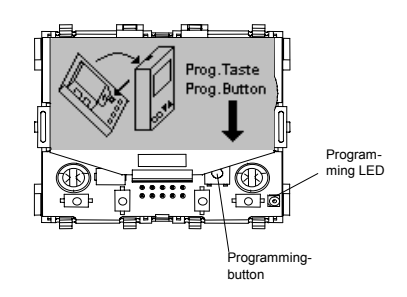

Diagram 5: *Location of the programming button and LED is also indicated on a non-configured LCD if bus voltage has been applied*

# **Dismantling**

- Remove the cover as described in Diagram 6a or 6b.

## **Caution:**

Do not touch any components apart from the programming button (Diagram 6) as damage could otherwise be caused.

- Loosen the fixing screws (B5).
- Place the cover (B6) back on the display unit (B4).
- Remove the frame (B2) together with the display unit from the driver.
- Loosen the screws of the driver in the flush-type box (Diagram 3).
- Separate the bus driver module from the bus cable (Diagram 7).

Update: http://www.siemens.com/gamma © Siemens AG 2008 Electrical Installation Technology

#### GAMMA *instabus*

**Technical Product Information** 

March 2008

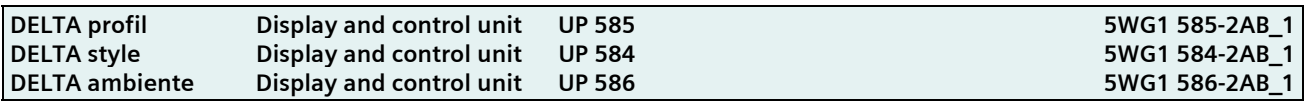

Removing the cover (Diagram 6a and 6b)

Variant 1: Gently press the sides of the cover together and tilt.

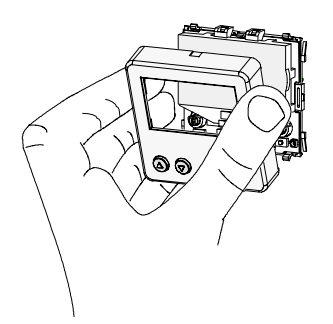

Diagram 6a: *Variant 1*

Variant 2: The cover has an opening at the top in the centre for removal. Place the screwdriver at the opening and lift the top of the cover forwards with the screwdriver.

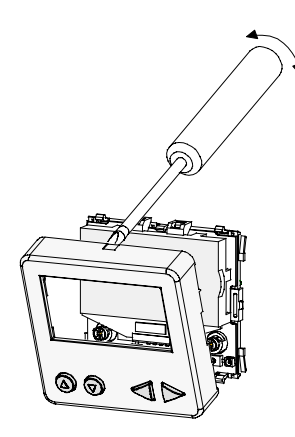

*Diagram 6b: Variant 2* 

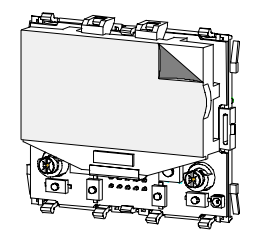

*Diagram 6c: Removing the protective film* 

Removing/inserting the bus terminal (Diagram 7)

- − To remove the bus terminal, carefully insert the screwdriver in the wire entry slot in the grey section of the bus terminal (D2.2) and pull the bus terminal (D2) out of the driver (D1).
- − To insert the bus terminal, place the bus terminal (D2) in the guide slot of the driver with bus connection (D1) and press the bus terminal (D2) downwards until it reaches the stop.

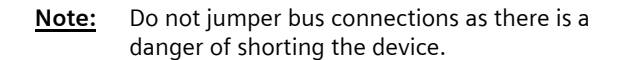

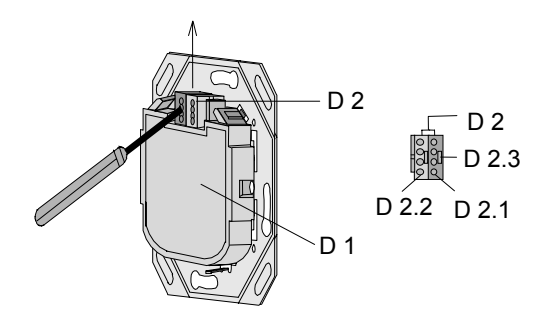

*Diagram 7: Removing the bus terminal* 

#### Disconnecting the bus cable (Diagram 8)

− Remove the bus terminal (D2) as shown in Diagram 8 and pull out the conductor (D3) of the bus cable by simultaneously rotating backwards and forwards.

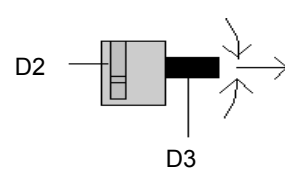

*Diagram 8: Disconnecting the bus cables* 

## **Technical Product Information**

March 2008

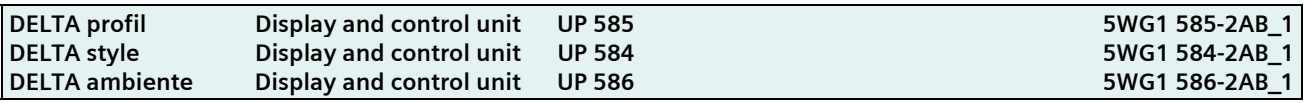

## **Dimension Driver**

Dimensions in mm

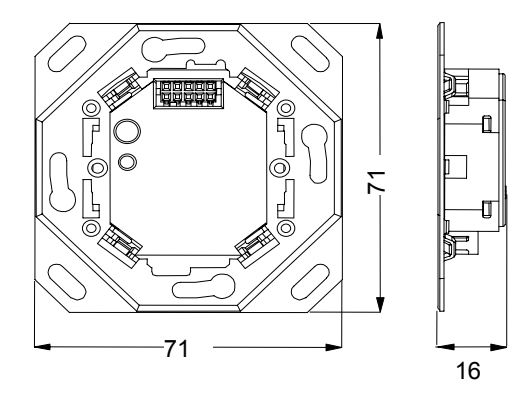

# **Dimension Display unit**

Dimensions in mm

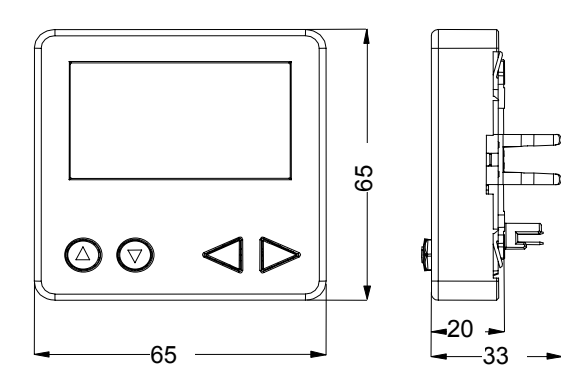

## **General Notes**

- The operating instructions must be handed over to the client.
- Any faulty device should be returned to the local Siemens office.
- If you have further questions concerning the product please contact our technical support:
- $\bullet$  +49 (180) 5050-222
- +49 (180) 5050-223
- <sup>1</sup> www.siemens.com/automation/support-request

 $\Box$